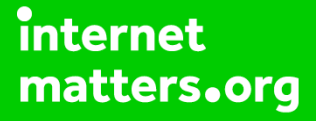

# **Parental controls guide**

# **PlayStation Network**

### **Parental Controls information**

#### **Type of guide**

Entertainment & Search engines

#### **Features and Benefits**

Although you must be 18 to use the PS Network, you can create a sub-account for your child that is linked to your account and have full control over the restrictions placed on this sub-account restricting how they interact on the platform.

#### **What specific content can I restrict?**

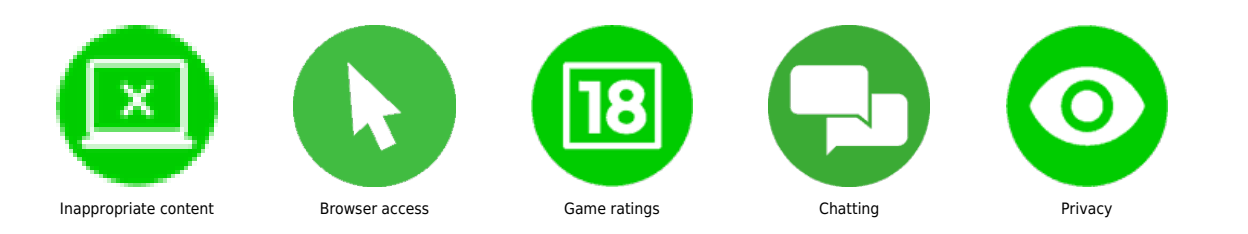

#### **What do I need?**

A web browser to set up a sub-account and not a PlayStation device. You will need to set up a parent/master PlayStation Network account that we will use to create a sub-account from.

## **PlayStation Network**

### **Step by step guide**

**1**

 Go to www.playstation.com if you need to create a parental/master PlayStation Network account then click on "Join Today" and follow the steps otherwise click on "Sign in to PSN".

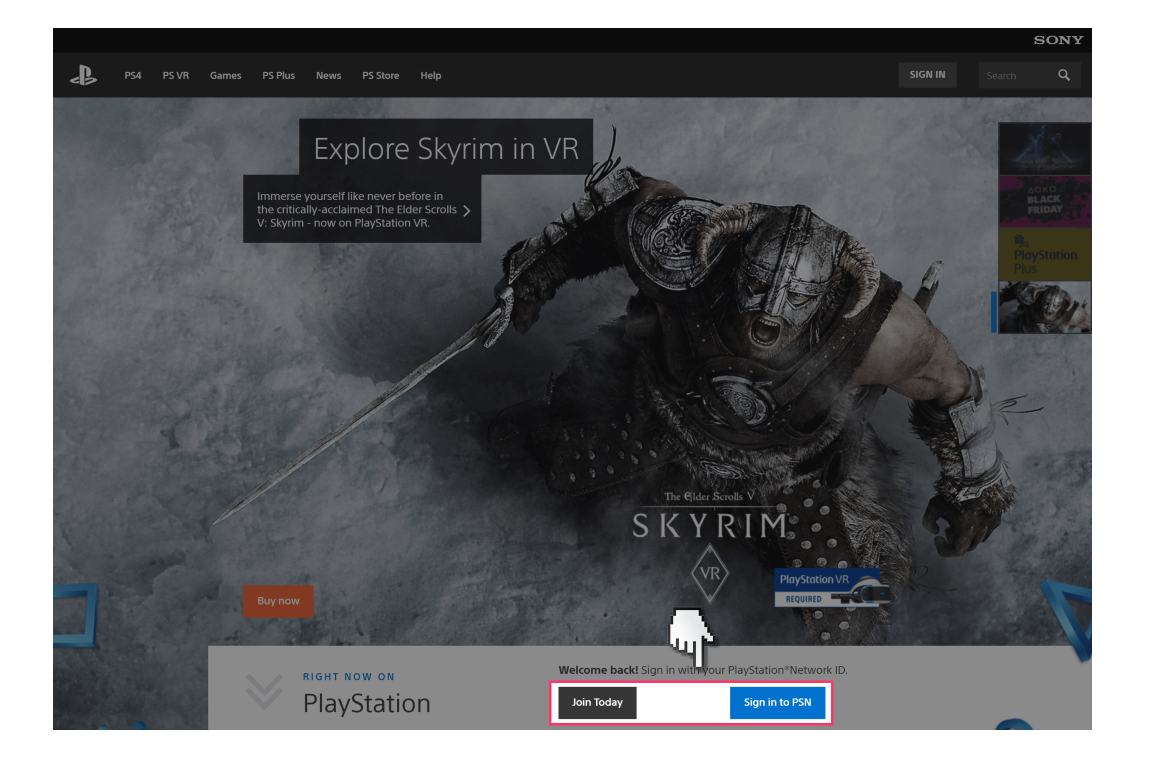

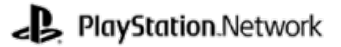

### **Step by step guide**

**2** Once signed in click on the link to "Account Settings" and then confirm your log in details.

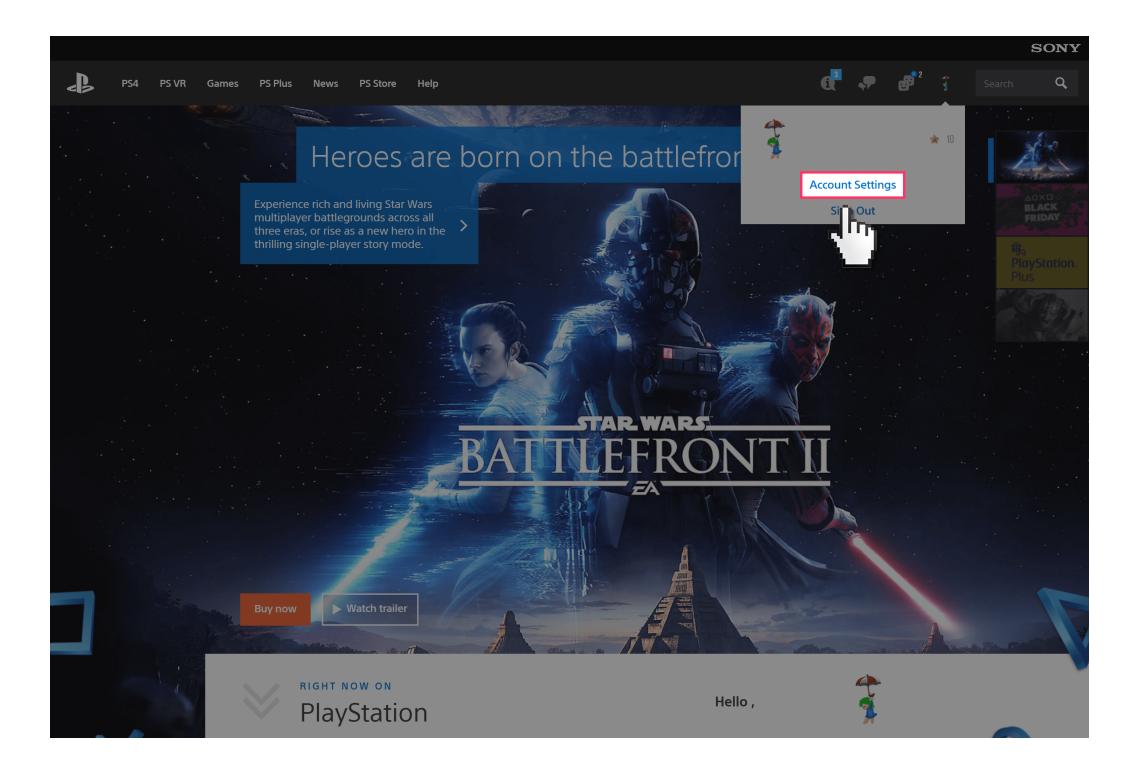

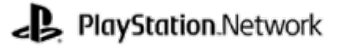

### **Step by step guide**

**3** Select the "Family Management" tab and then click on "Family Management". Click "OK" to confirm.

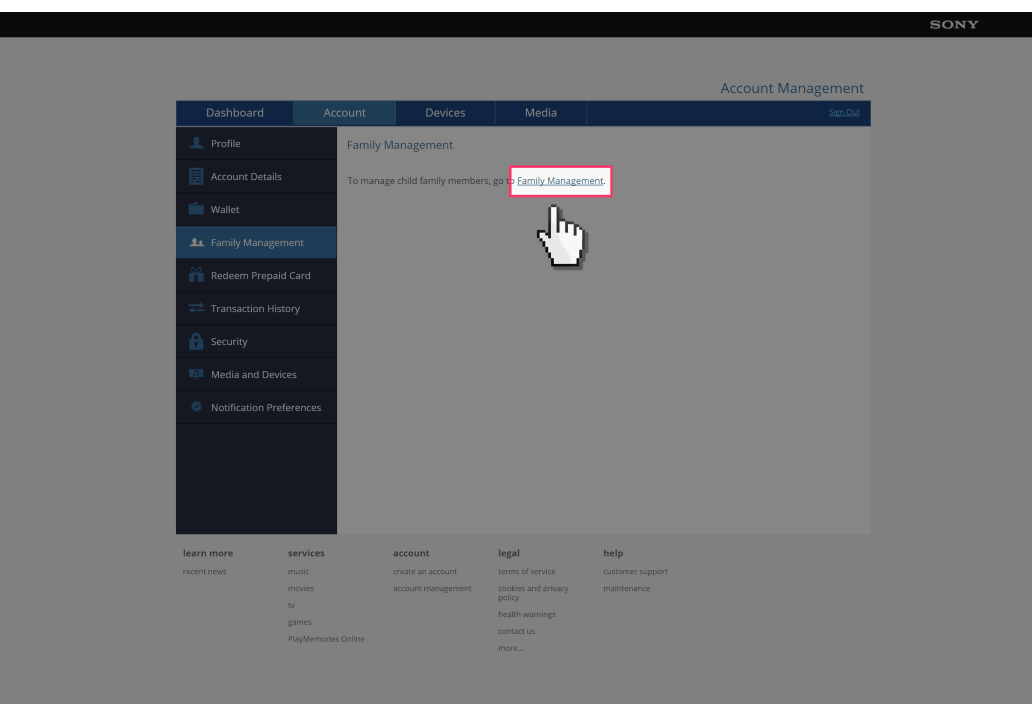

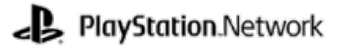

**Step by step guide**

**4** You will need to confirm your account details again. Click "Continue".

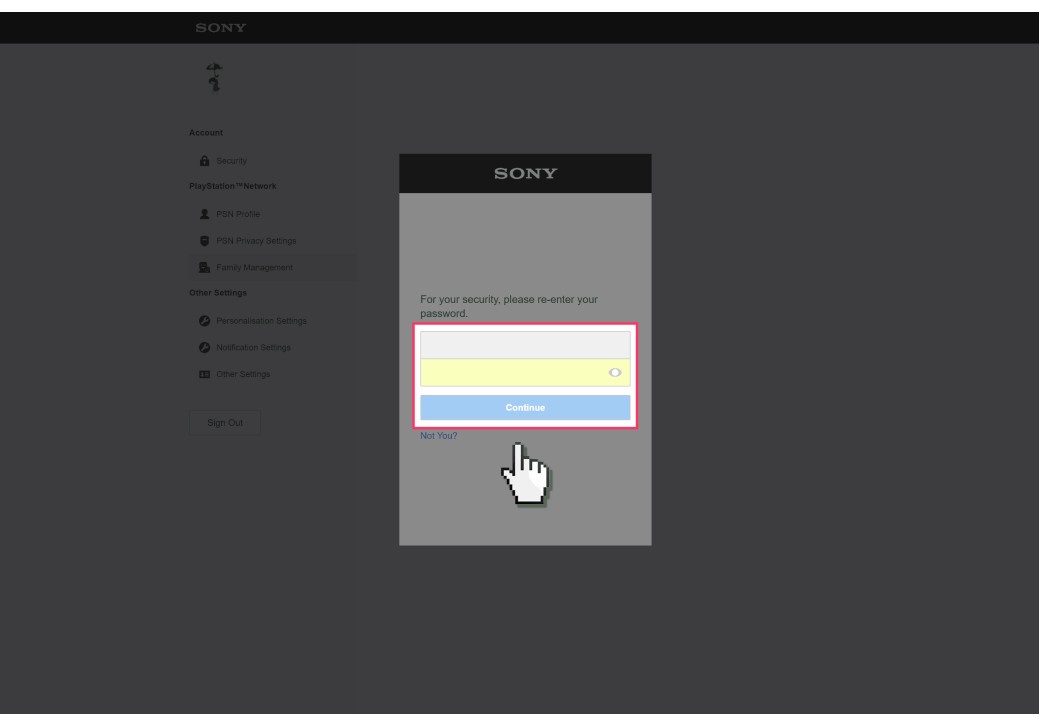

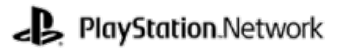

**Step by step guide**

**5**

Click on "Add Family Member" then Click on "OK".

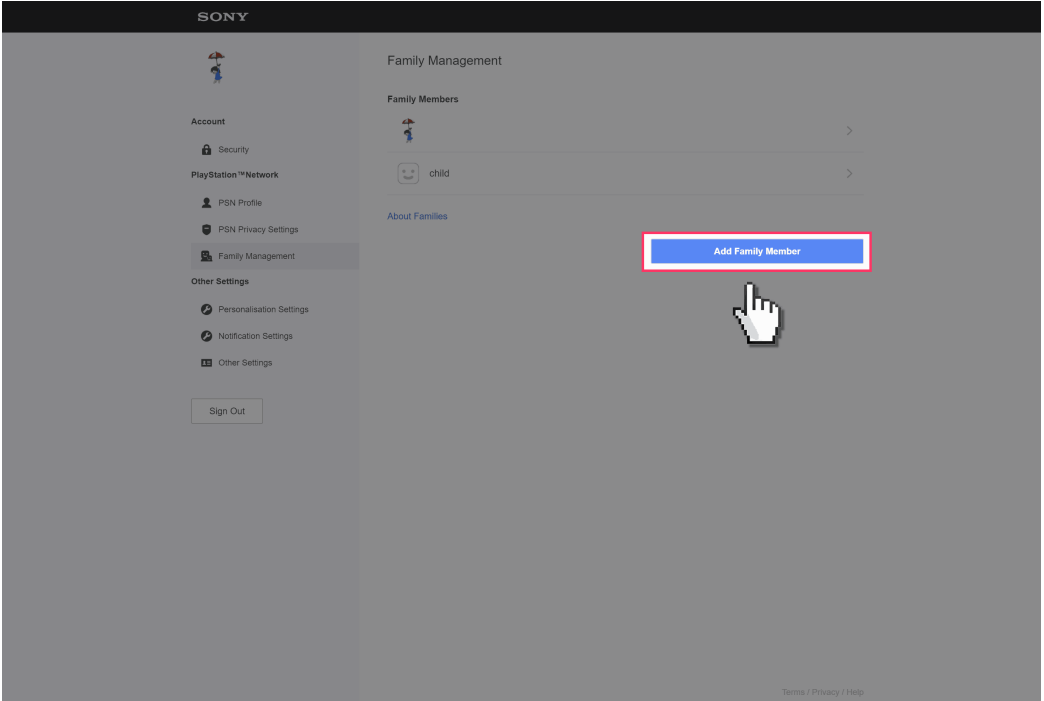

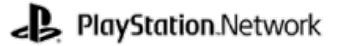

#### **Step by step guide**

**6** Fill out the details for your child. Use their email address or your own. The username and password to use for this account are generated on this page. Click "I Agree. Continue" when finished.

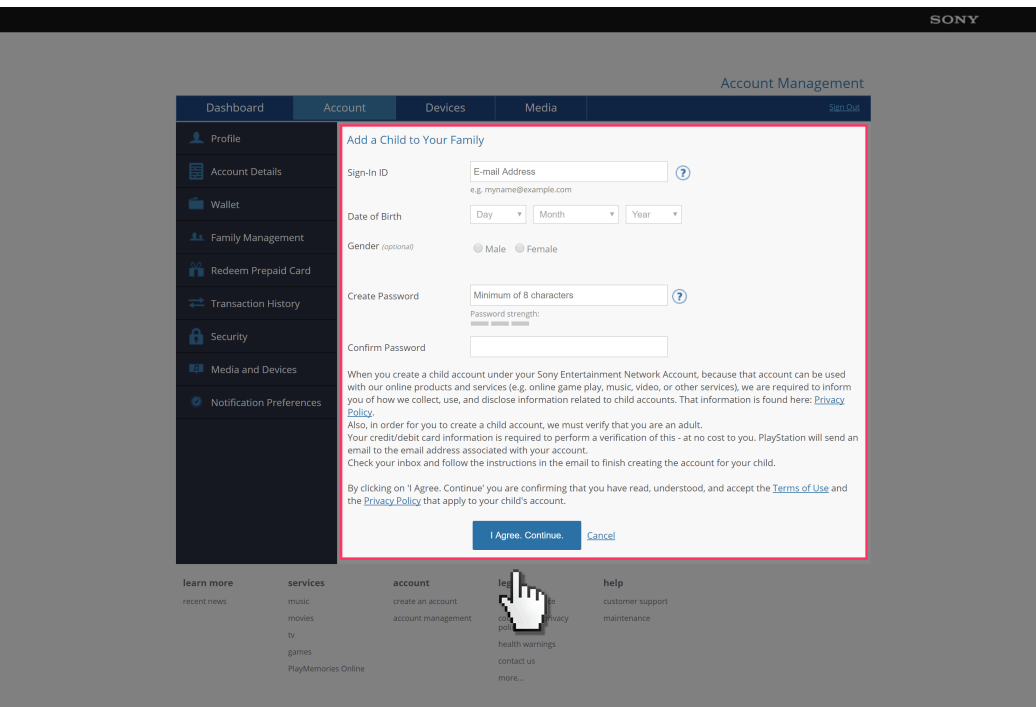

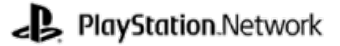

#### **Step by step guide**

**7** You will now need to access the email account of your parental/master account to verify the creation of the sub-account. Click the link in the email and then move on to the next step.

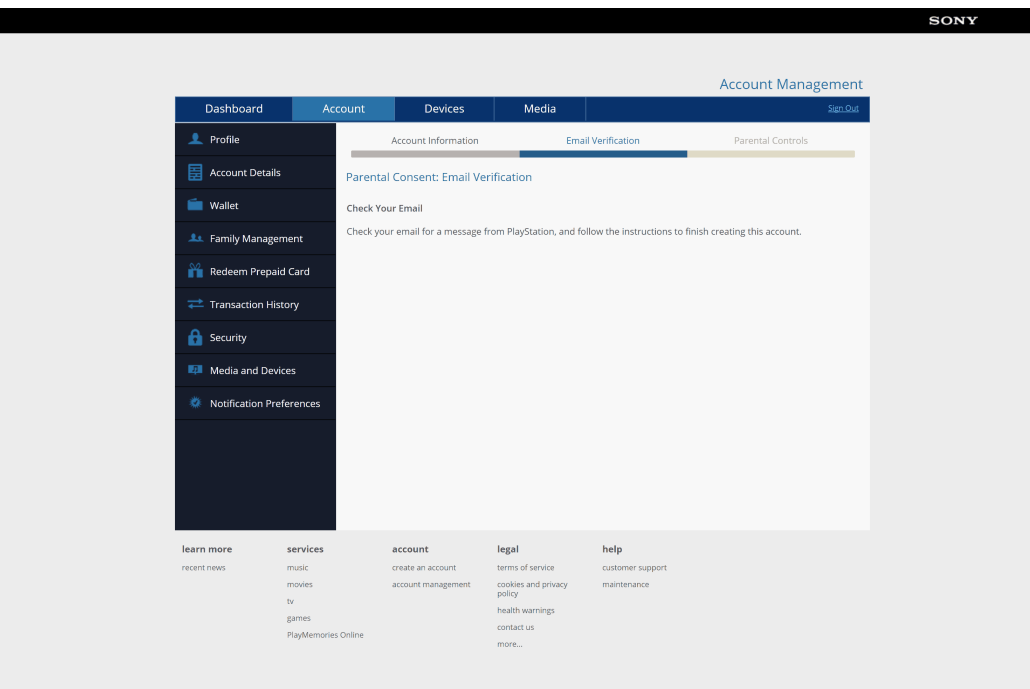

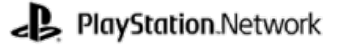

#### **Step by step guide**

**8** We can now set Parental Controls for your child's account. Select if you would like your child to be able to "Communicate with Other Players", "Viewing Content Created by Other Players", and set a "Monthly Spending Limit". Once select "Consent" and then "Continue".

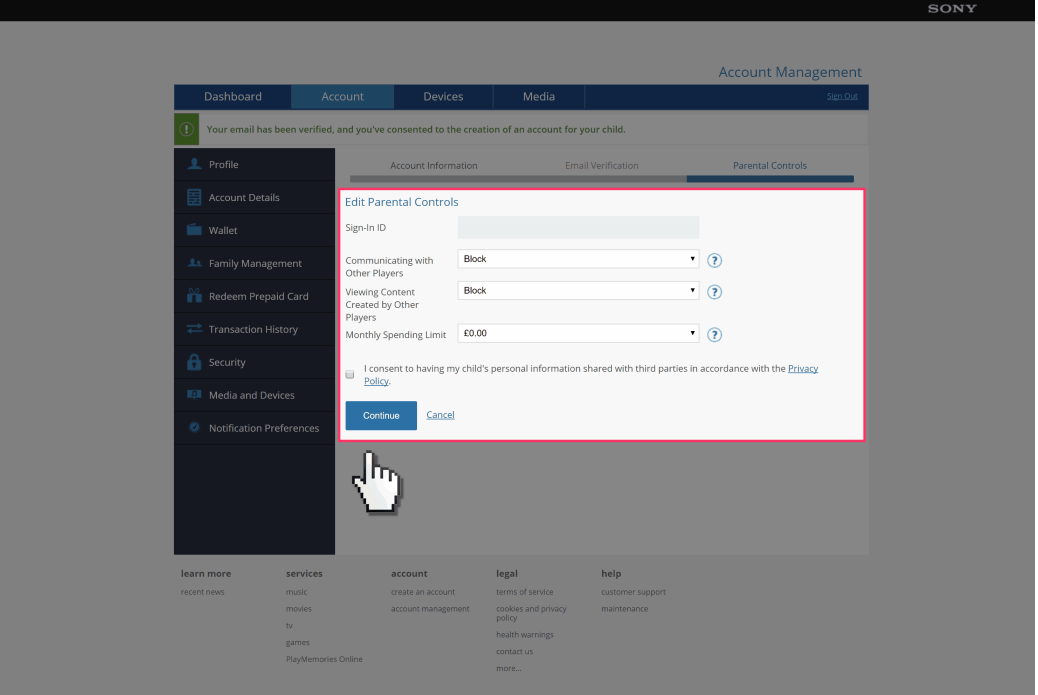

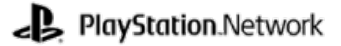

### **Step by step guide**

**9**

 You have now created an account for your child that they can log into PlayStation devices with.

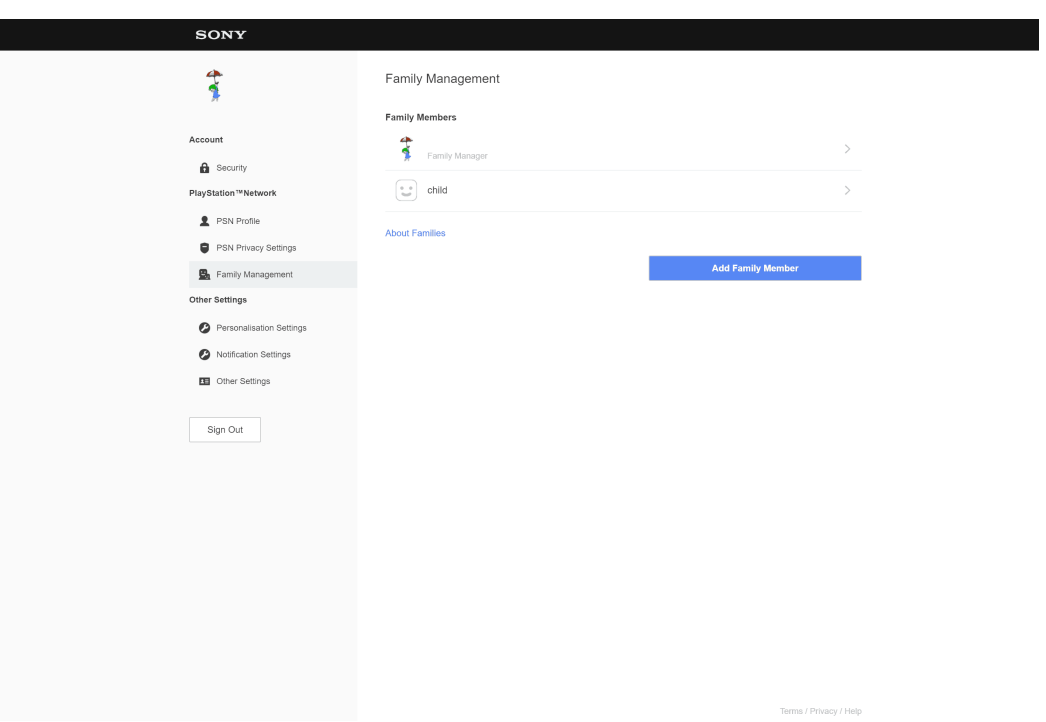